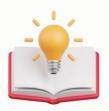

# QNE Cloud Accounting How to amend Term and Conditions in Transactions Format

## **Current Design:**

TEST

#### KAPO aas das das (AAA)

AAA AAA AA AA Tel: 0168539587 Fax: {Fax}

Website: AAA Email: kahpoh666@gmail.com

| Sales Invoice                 |                           | INV2402/001                  |
|-------------------------------|---------------------------|------------------------------|
| Bill To:<br>Ali Cafe Sdn Bhd  | Agent:                    | Date:<br>Feb 23, 2024        |
| Tel No.:<br>Registration No.: | Term:<br>C.O.D.           | Reference No.:               |
| Attention:                    | Due Date:<br>Feb 23, 2024 | DO No.:                      |
| # CODE DESCRIPTION            | QTY UNIT                  | PRICE TAXABLE TAX NET AMOUNT |

1 UNIT(S)

| MALAYSIAN RINGGIT ONE HUNDRED                                                                                                    | TAXABLE AMOUNT | 100.00 |
|----------------------------------------------------------------------------------------------------|----------------|--------|
|                                                                                                    | TAX            | 0.00   |
| TERMS AND CONDITIONS:  1. All cheques should be crossed and made payable to  KAPOasdas                                                     | TOTAL AMOUNT   | 100.00 |
| C.A-Cuscoss  2. Goods sold are neither returnable nor refundable. Otherwise, a cancellation fee of 20% on purchases price will be imposed. |                |        |

Note: wants to edit Term and Condition.

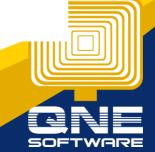

AUTHORIZED SIGNATURE

### **Solution:**

Step 1 - Press Reporting > Press Report Designer.

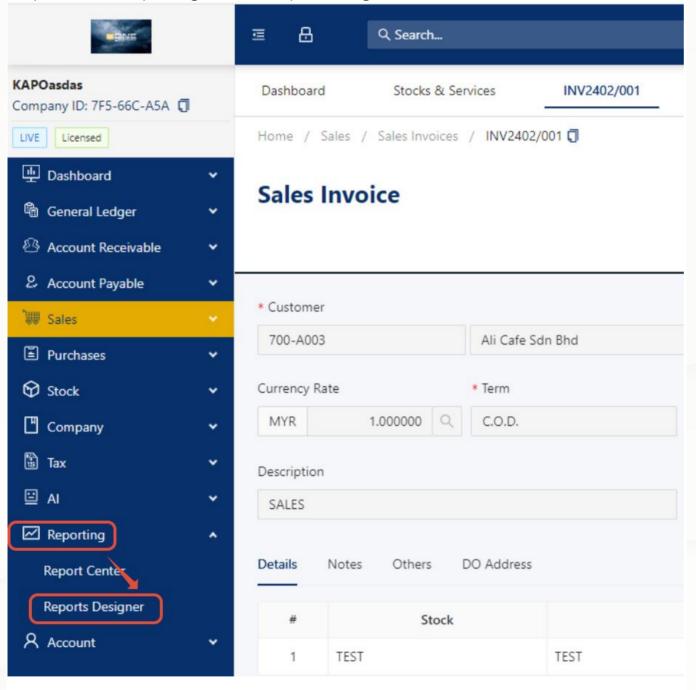

Step 2 - in Report Designer table, User can directly filter which form wants to customize

Example: Filter with Sales Invoice.

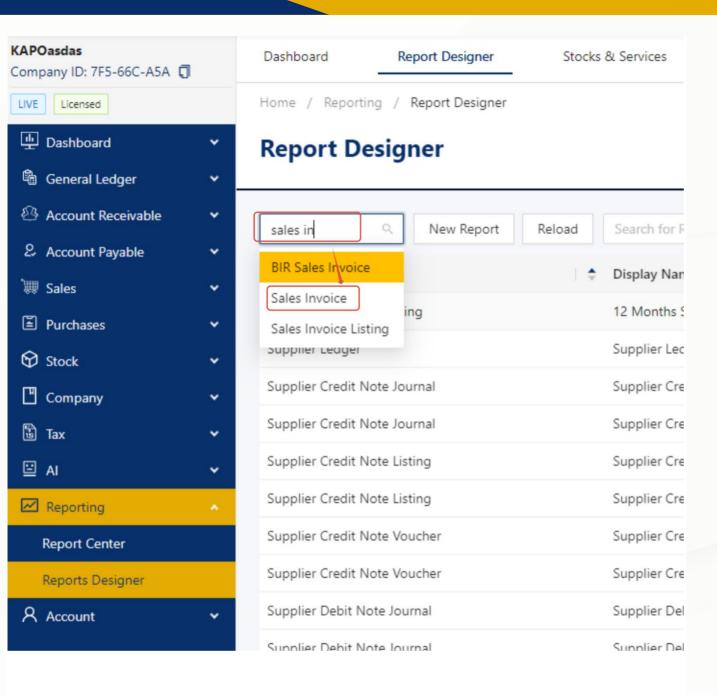

Step 3 - there is 2 Predefine Format which Provided by QNE Software, Example i wants to Design a different term and conditions with Sales Invoice with SST Format, Press Design button.

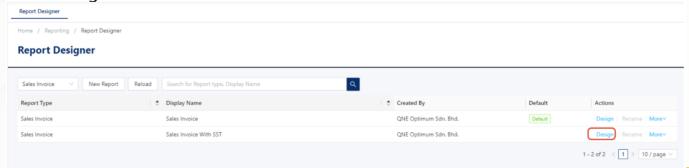

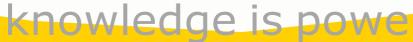

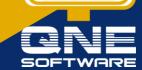

Step 4 - After Press Design Button, a Clone Report pop out Box will appear request to give this report a new Name.

Note: Users are free to place any name they decide, I'll add V1 at behind.

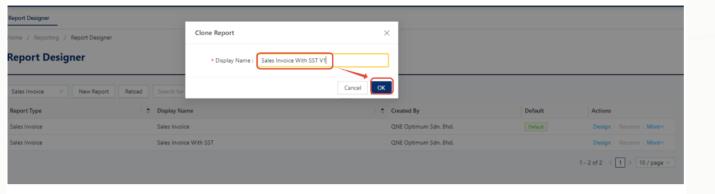

Step 5 - Then Press again Design with the new format that user clone just now.

| ales Invoice V New Repor | t Reload Search for Report type, Display Name | Q                       |         |                        |
|--------------------------|-----------------------------------------------|-------------------------|---------|------------------------|
| port Type                | Display Name                                  |                         | Default | Actions                |
| les Invoice              | Sales Invoice                                 | QNE Optimum Sdn. Bhd.   | Default | Design   Rename   More |
| les Invoice              | Sales Invoice With SST                        | QNE Optimum Sdn. Bhd.   |         | Design   Rename   More |
| les Invoice              | Sales Invoice With SST V1                     | chengkahpoh@qne.com.my. | (       | Design Rename   More   |

Step 6 - System will zoom user to report designer page

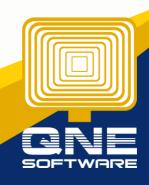

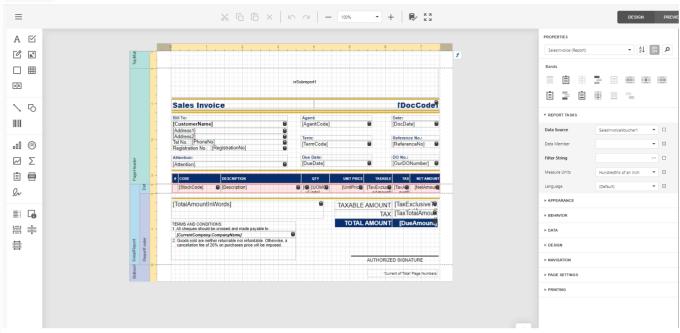

Note: Now, We can start change term and condition

Note: So, Now we zoom to the part we wants to customize

there is 3 Label here

1st - Normal label (which allow user manual Edit)

2nd - Company name label. (which will auto detect Company name from Company profile, not allow edit)

3rd - Normal Label (which allow user manual Edit)

| [CurrentCompany.Com                                                                                                    |  |  |  |
|----------------------------------------------------------------------------------------------------|--|--|--|
| Goods sold are neither returnable nor refundable. Otherwise, a cancellation fee of 20% on purchases price will be imposed. |  |  |  |
|                                                                                                    |  |  |  |

And now i wants to Edit 3rd Label to

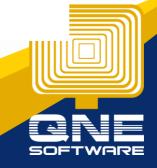

'We Declare that this invoice shows the actual price of the goods described and that all particulars are true and correct'

Step 7 - All i need to do is double click the 3rd Column, then can start manual keyin

#### Before:

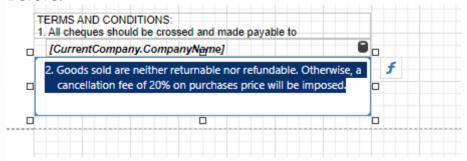

#### After:

| TERMS AND CONDITIONS:<br>1. All cheques should be crossed and made payable                                  | to |
|----------------------------------------------------------------------------------------------------|----|
| [CurrentCompany.CompanyName]                                                                                |    |
| We Declare that this invoice shows the actual price described and that all particulars are true and correct |    |
|                                                                                                    |    |

Then Click Save 1st - Press Menu Button

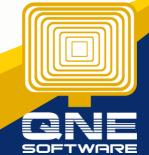

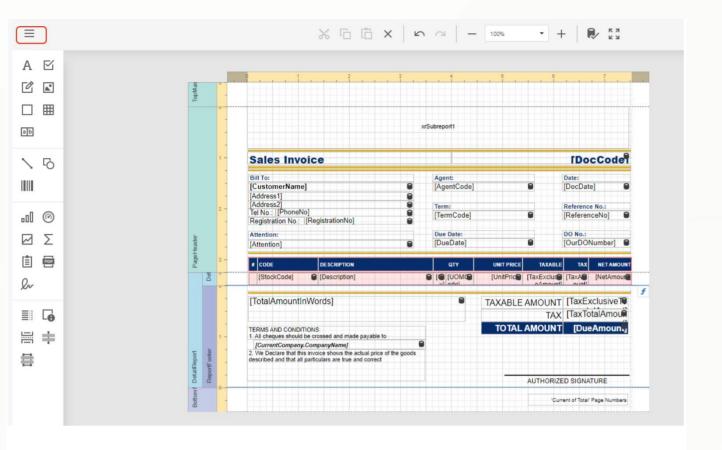

#### Then Click Save.

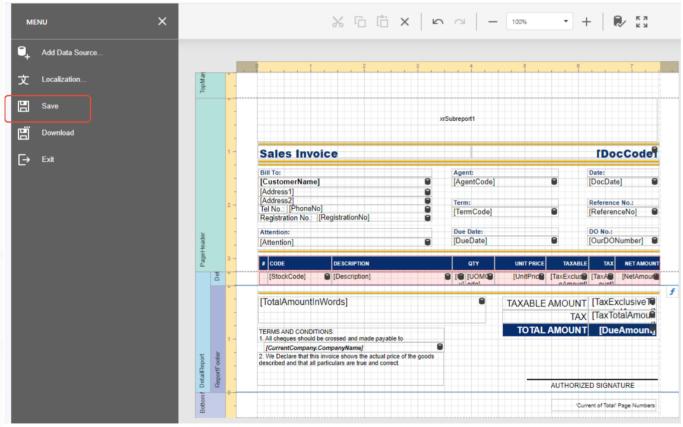

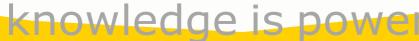

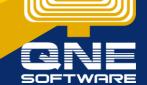

Now When preview Sales invoice, User will find a new format option which customized just now, Press the new option.

Press the new format, Users will get the desired term and condition.

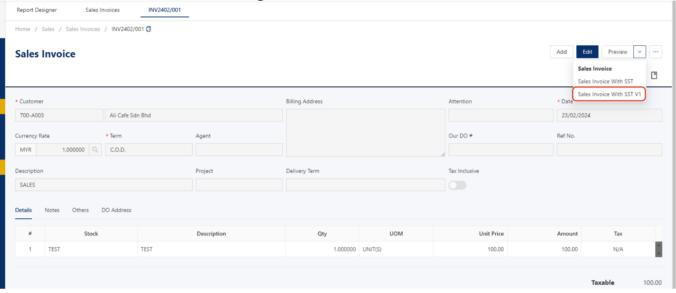

Result

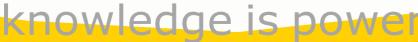

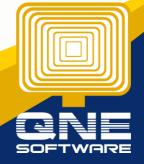

#### KAPOaasdasdsdas(AAA)

AAA AAA AA AA

Tel: 0168539587 Fax: {Fax}

Website: AAA Email: kahpoh666@gmail.com

Sales Invoice INV2402/001

Bill To: Agent: Date:

Ali Cafe Sdn Bhd Feb 23, 2024

Term: Reference No.:

Tel No.: C.O.D. Registration No.:

Attention: Due Date: DO No.:

Feb 23, 2024

| # CODE | DESCRIPTION | QTY       | UNIT PRICE | TAXABLE | TAX  | NET AMOUNT |
|--------|-------------|-----------|------------|---------|------|------------|
| TEST   | TEST        | 1 UNIT(S) | 100.00     | 100.00  | 0.00 | 100.00     |

MALAYSIAN RINGGIT ONE HUNDRED

TERMS AND CONDITIONS:

All cheques should be crossed and made payable to

KAPOasdas

 We Declare that this invoice shows the actual price of the goods described and that all particulars are true and correct. 
 TAXABLE AMOUNT
 100.00

 TAX
 0.00

 TOTAL AMOUNT
 100.00

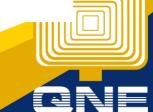

What if i wants to add 3rd condition, instead of adding new condition.

As you can see the 3rd Label still have many space, we can expand to label by drag wider a little bit.

OR

We can drag it smaller, then copy (CTRL+ C), then paste Label (CTRL+V)

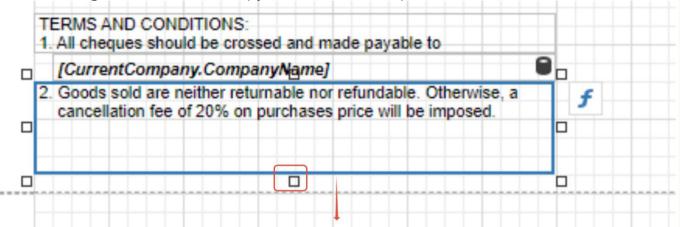

Copy and Paste Label

#### **Before**

| [Curre  | entCompany.CompanyName]                 |                    |
|---------|-----------------------------------------|--------------------|
| . Goods | sold are neither returnable nor refund  | able. Otherwise, a |
| cancel  | llation fee of 20% on purchases price v | vill be imposed.   |

After Paste Label

Note: User can Click the Label, Hold the Left Click to Move label to correct place.

|    | [CurrentCompany.CompanyName]                                                                                               |   |   |
|----|----------------------------------------------------------------------------------------------------|---|---|
|    | Goods sold are neither returnable nor refundable. Otherwise, a cancellation fee of 20% on purchases price will be imposed. | П |   |
| 2. | Goods sold are neither returnable nor refundable. Otherwise, a cancellation fee of 20% on purchases price will be imposed. |   | f |

If you Choose 1st Option Drag Wider, and insert No.3 Condition.

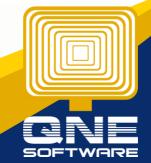

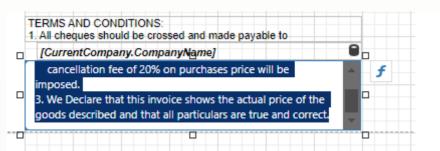

If you Choose 2nd Method, add new label.

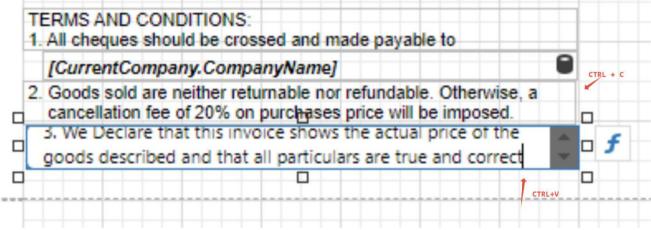

Same Press Menu Button, Click Save.

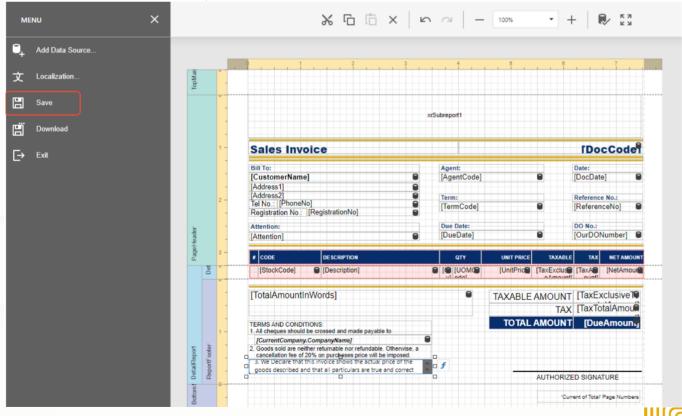

#### KAPOaasdasdas(AAA)

AAA AAA AA AA

Tel: 0168539587 Fax: {Fax}

Website: AAA Email: kahpoh666@gmail.com

#### Sales Invoice INV2402/001

Bill To: Agent: Date

Ali Cafe Sdn Bhd Feb 23, 2024

Tel No.: Reference No.: C.O.D.

Registration No.:

Attention:

Due Date:

DO No.:

Feb 23, 2024

| # CODE | DESCRIPTION | QTY       | UNIT PRICE | TAXABLE | TAX  | NET AMOUNT |
|--------|-------------|-----------|------------|---------|------|------------|
| TEST   | TEST        | 1 UNIT(S) | 100.00     | 100.00  | 0.00 | 100.00     |

MALAYSIAN RINGGIT ONE HUNDRED

TERMS AND CONDITIONS:

 All cheques should be crossed and made payable to KAPOasdas

2. Goods sold are neither returnable nor refundable. Otherwise, a

We Declare that this invoice shows the actual price of the goods described and that all particulars are true and correct TAXABLE AMOUNT 100.00
TAX 0.00
TOTAL AMOUNT 100.00

AUTHORIZED SIGNATURE

1/1

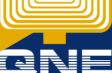

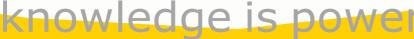

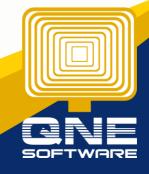